# Welcome!

# This Teams Live Event will begin in a few minutes.

### Need help?

- -use the gear icon to check your device's audio settings
- -use the information icon to email, call or chat with an IST help desk representative

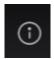

### Q&A

- -to open/close Q&A panel, click/tap the question mark bubble icon at the top right of your screen
- -type questions in the Q&A panel; moderators will review questions & publish them to the group
- -click the "anonymous" check box if you'd like to ask anonymously
- -some questions will be answered directly by a moderator in the chat window
- -some questions will be read aloud for a verbal response
- -the Q&A transcript will be shared with the event recording
- -like questions you'd like the answer to; this will help moderators to prioritize them

# WATERLOO | ENGINEERING

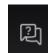

# Online Course Development: Tools, Tips & Techniques

6/25/2020

Presented by the Engineering Teaching Portfolio

# Format & Agenda

- Welcome and Introduction by Ajoy Opal, Associate Dean Teaching
- Presentation by Umair Shah, Management Sciences
  - Part 1: Tips for Online Course Development
    - Q&A Period
  - Part 2: Tools for Online Teaching
    - Q&A Period
  - Part 3: Academic Integrity
    - Q&A Period
- Closing by Ajoy Opal, Associate Dean Teaching

# **Part 1: Tips for Online Course Development**

# **Tips for Instructors**

- Time is a serious factor...but, offering a good quality online course is absolutely possible.
- Pick a tool (e.g. Bongo, PowerPoint, WebEx, Teams, Camtasia etc.) and then stick with it...use Learn tools to keep things simple (and effective).
- How to begin:
  - start with the course syllabus
  - move onto the policies
  - then add each week's modules
  - think of using some third party resources (YouTube videos, Ted talks, Stanford U videos and other freely available stuff). Be mindful of the copy rights issues.
- Think long term...If possible, don't use time specific information in your recorded videos...(you may want to use them in the future).
- What we did at ManSci S2020 faculty members subscribed to Piazza plenty of useful resources shared by Ken McKay.

# **Course Templates in LEARN**

The Remote Learning group has built a set of templates for LEARN courses. These templates are available (alongside resources & tips for their effective use) in a LEARN course called **Templates for Remote Teaching**.

To access the templates, log in to LEARN, select "Self Registration," scroll down or CTRL+F to "Templates for Remote Teaching" and click on the course title link and register in the course. Note that this is an \*Ongoing course, so it won't appear under a specific term the next time you log in to LEARN.

Once enrolled, you can download the templates, edit them in Word, and re-upload them to your own LEARN course OR you can import directly to your LEARN course and manipulate the HTML there as desired.

Templates have been recently updated for Fall 2020.

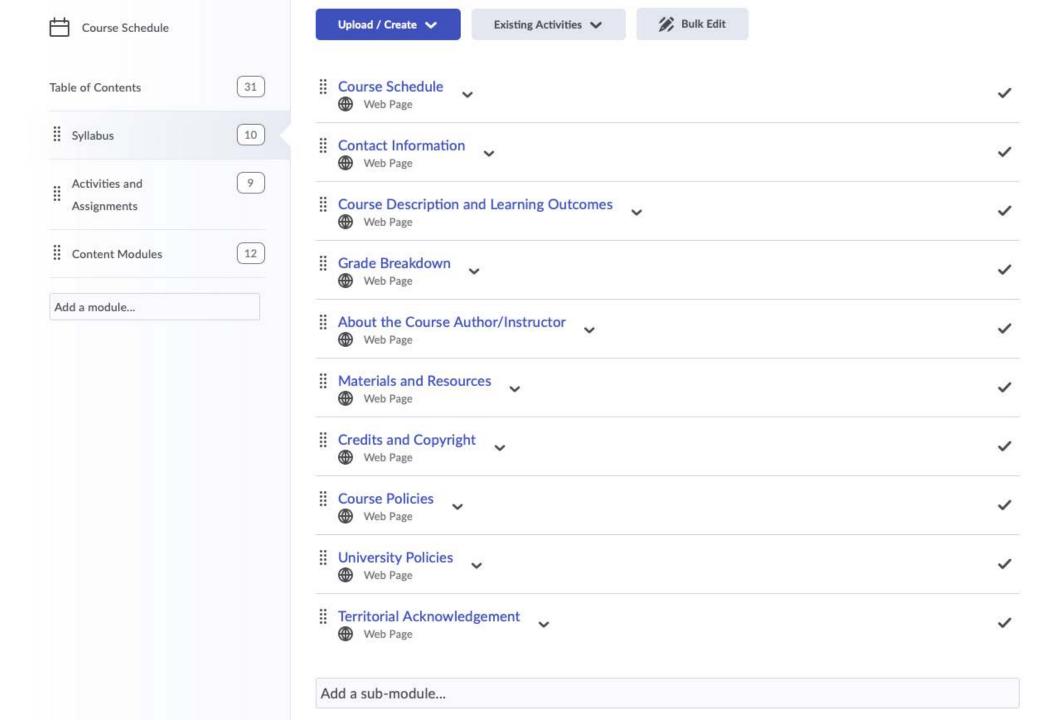

#### MSCI 211: Organizational Behaviour Winter 2018 Course Schedule

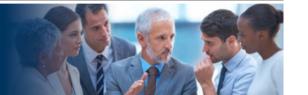

Important: ALL TIMES EASTERN - Please see the University Policies section of your Syllabus for details.

| Module                                                                             | Activities and Assignments                                                                                                | Start Date                               | Due Date                                                | Weight                                                                              |
|------------------------------------------------------------------------------------|----------------------------------------------------------------------------------------------------|------------------------------------------|---------------------------------------------------------|-------------------------------------------------------------------------------------|
| Module 1 -What Is                                                                  | Commentary Groups for discussions                                                                                         |                                          | Check after Thursday,                                   |                                                                                     |
| Organizational Behaviour<br>About?                                                 | (Created by Technical Support)                                                                                            |                                          | September 4, 2019 at 4:30<br>PM                         |                                                                                     |
| , ibout.                                                                           | Introduce Yourself                                                                                                    |                                          | Sunday, September 8, 2019<br>at 11:55 PM                | Ungraded                                                                            |
|                                                                                    | Syllabus Quiz                                                                                                    |                                          |                                                         | Ungraded<br>(Must attain<br>100% to gain<br>access to the<br>remaining<br>Quizzes.) |
|                                                                                    | Commentary for Module 1                                                                                                   |                                          | Sunday, September 8, 2019<br>at 11:55 PM                | Ungraded                                                                            |
| Module 2 - Individual:<br>Perception, Personality,<br>Emotions, and<br>Stereotypes | Commentary for Module 2                                                                                                   |                                          | Sunday, September 15,<br>2019 at 11:55 PM               | 5%                                                                                  |
| Module 3 <u>Individual</u><br>Values, Attitudes, and<br>Their Effects              | Create Rijpen Account and join portal<br>OR<br>Inform Instructor of Opt-Out<br>- see Organizational Consulting<br>Project |                                          | Wednesday, September 18,<br>2019 at 11:55 PM            |                                                                                     |
|                                                                                    | Teams for Organizational Consulting<br>Project (Created by Technical<br>Support)                                          |                                          | Check after Friday,<br>September 20, 2019 at 4:30<br>PM |                                                                                     |
|                                                                                    | Commentary for Module 3                                                                                                   |                                          | Sunday, September 22,<br>2019 at 11:55 PM               | 5%                                                                                  |
|                                                                                    | Introduce Yourself to your<br>Organizational Consulting Project<br>Team                                                   |                                          | Wednesday, September 25,<br>2019 at 11:55 PM            | Ungraded                                                                            |
|                                                                                    | Assign a Team Lead within your<br>Organizational Consulting Project<br>Team                                               |                                          | Thursday, September 26,<br>2019 at 11:55 PM             |                                                                                     |
|                                                                                    | Check your <u>UWaterloo</u> email for<br>correspondence from <u>Rijpen</u> – see<br>Organizational Consulting Project     |                                          | Friday, September 27, 2019<br>at 11:55 PM               |                                                                                     |
| Module 4 <u>- Individual</u> :                                                     | Quiz 1                                                                                                    | Tuesday, October 1,<br>2019 at 8:00 AM   | Wednesday, October 2,<br>2019 at 11:55 PM               | 5%                                                                                  |
| Motivating Self and Others                                                         | Team Leads: Contact your team's<br>assigned <u>Riipen</u> Industry Partner – see<br>Organizational Consulting Project     | Monday, September 30,<br>2019 at 8:00 AM | Friday, October 4, 2019 at<br>4:00 PM                   |                                                                                     |
| Module 5 - Group: Work in                                                          | Commentary for Module 5                                                                                                   |                                          | Sunday, October 6, 2019 at 11:55 PM                     | 5%                                                                                  |
| Teams                                                                              |                                                                                                    |                                          |                                                         |                                                                                     |

8

#### Textbook

#### Required

- Nancy Langton, Stephen P. Robbins, Timothy A. Judge. (2014). Fundamentals of Organizational Behaviour. (Updated Fifth Canadian Edition). Toronto: Pearson Canada Inc.
- MyManagementLab XL

#### Registering Your MyManagementLab XL

IMPORTANT: To watch the required MyLab Videos in this course, you will need to have registered your MyManagementLab XL. For instructions, please see Pearson's MyLab and

Mastering Registration Using Desire2Learn (YouTube, 2:10)

(<a href="https://www.youtube.com/watch?v=xWa3AXIYcqq">https://www.youtube.com/watch?v=xWa3AXIYcqq</a>) OR

read Student Registration Instructions for MyLab MSCI 211 (PDF)

(../../media/documents/mylab-student-registration-instructions.pdf?

<u>&d2lSessionVal=t2btiuw8E9ixPftfn1njwBwWg&ou=399377</u>). (Note: there is no "Course ID")

After you have logged into your Pearson MyManagementLab XL account, you will be able to click on the links to the videos in the course content.

\_\_\_\_\_

For textbook ordering information, please contact the <u>Waterloo Bookstore</u> (http://www.bookstore.uwaterloo.ca/home.html).

For your convenience, you can compile a list of required and optional course materials through <u>BookLook</u> (https://fortuna.uwaterloo.ca/cgi-bin/cgiwrap/rsic/book/index.html) using your Quest <u>userID</u> and password. If you are having difficulties ordering online and wish to call the Waterloo Bookstore, their phone number is +1 519-888-4673 or toll-free at +1 866-330-7933. Please be aware that textbook orders **CANNOT** be taken over the phone.

#### Resources

Library services for co-op students on work term and distance education students

(https://uwaterloo.ca/library/services/library-services-co-op-students-work-term-and-distance)

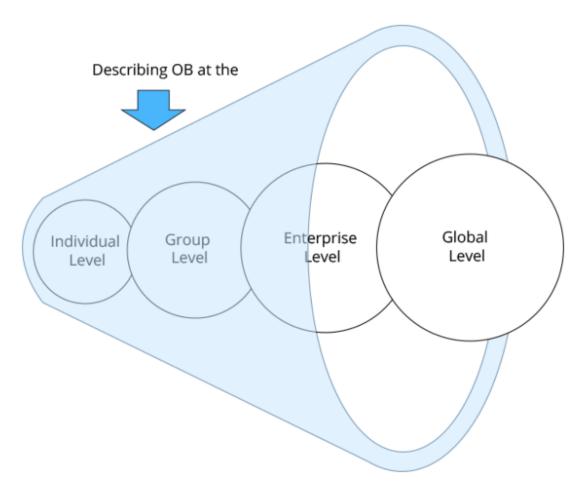

#### © University of Waterloo

Some of the questions we address include: When are teams more effective than individuals? What are effective ways to motivate employees? How does personality affect job performance? What leadership styles are effective with different employees? In addition to reading the text, students play audio-video presentations of lectures and expert interviews. Weekly Peer Reviewed Assessments and Case Studies are completed online using Discussions and Dropboxes on LEARN. It encourages the exchange of ideas among student peers.

### Grade Breakdown

The following table represents the grade breakdown of this course.

| Activities and Assignments                                                                                                    | Weight    |
|----------------------------------------------------------------------------------------------------|-----------|
| Introduce Yourself                                                                                                    | Ungraded  |
| Syllabus Quiz                                                                                                    | Ungraded* |
| Commentary for Module 1                                                                                                    | Ungraded  |
| Commentary for Modules 2, 3, 5, 6, 7, 9, 11, 12 (8 at 5% each)                                                                                                    | 40%       |
| Organizational Consulting Project                                                                                                    | 20%       |
| Quizzes (3 at 5 <u>% each</u> )                                                                                                    | 15%       |
| Quiz4(optional)                                                                                                    | 5%**      |
| Final Examination  Note: Students MUST pass the final examination in order to pass the course.  In the event of a failure on the final examination, the grade submitted in the course will be calculated according to this formula: [(grade on final exam out of 25) x 3.5] + [(grade on other assignments prior to final exam, maximum 75) x 0.10]. | 25%       |

<sup>\*</sup>Must attain 100% to gain access to the remaining Quizzes.

Students who choose to write Quiz 4 will have their lowest Commentary or Quiz score dropped.

<sup>\*\*</sup>There is an optional Quiz 4 worth 5% that is available to all students.

### Module 5 - Group: Work in Teams

#### Module 5 Group: Work in Teams

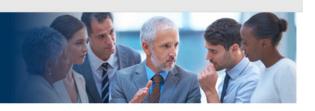

#### **Learning Outcomes**

After successful completion of this module, you will be able to:

- differentiate among teams and groups in organizations,
- characterize stages of group and team development, and
- create effective teams and describe their limitations.

#### Content

- 1. Muhammad Umair Shah: Module 5: Reading Summary (13:25) 1
- 2. **Reading:** Nancy Langton, Stephen P. Robbins, Timothy A. Judge. (2014). Chapter 5.
- 3. **John Hennessy:** A Good Team Needs Technical and Non-technical People (3:02) ☐ Biography: John Hennessy ☐
- 4. Margaret Heffernan: Forget the Pecking Order at Work (15:47) ☐ Biography: Margaret Heffernan ☐
- 5. **Lynn Reedy:** Auction for America Teamwork at its Best (3:32) ☐ Biography: Lynn Reedy ☐
- 6. **Daniel Ek:** <u>Leading Distributed Teams (3:29)</u> ☐ Biography: <u>Daniel Ek</u> ☐

### MyLab Video – Pearson Canada, Inc.

- 1. TWZ Role Play: Teams (9:15) 대
- 2. Witness.org: Managing Groups & Teams (9:15) ☐

#### MyLab Learning Simulation – Pearson Canada, Inc.

1. Teams: Simulation 대

#### **Assignments**

- Complete your <u>Commentary</u> for Module 5.
- Deadlines are specified in the <u>Course Schedule</u>.

Module 4: Reading Summary

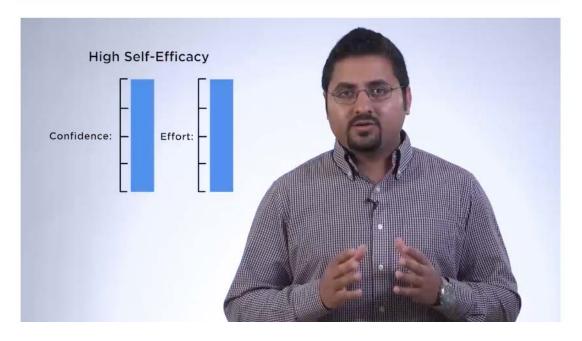

### Module 4: Reading Summary

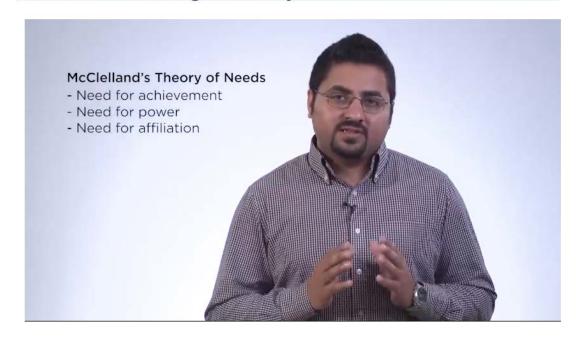

### Course Discussions ~

Resources for online discussions:

- Online Discussions: Tips for Students
- Waterloo LEARN Help

Guidelines on Use of Waterloo Computing and Network Resources

Given that online components of this course are hosted on a UWaterloo server, there are Guidelines on Use of Waterloo Computing and Network Resources that you should be aware of. These Guidelines govern the appropriate and ethical use of these resources, inform users of expectations and responsibilities assumed in the use of Waterloo computing and network resources, and clarify the context. Misuse of the University's computing and network resources may result in disciplinary action within the University. Any such action undertaken will be governed by relevant Waterloo policies.

| Topic                                                                                                    | Threads | Posts | Last Post            |
|----------------------------------------------------------------------------------------------------|---------|-------|----------------------|
| Introduce Yourself  Use this discussion topic to introduce yourself to your classmates.                                                                                                    | 189     | 189   | Sep 26, 2019 6:24 PM |
| Ask the Instructor  This discussion topic should be used to ask your instructor questions about course content.  Please do not use this discussion topic to ask technical or administrative questions. The best way to resolve such problems is to contact the Centre for Extended Learning. Also, please do not use this discussion topic to ask your instructor personal questions. Check the Contact Information section of the Syllabus for details on who to contact. | 50      | 142   | Dec 5, 2019 6:07 PM  |

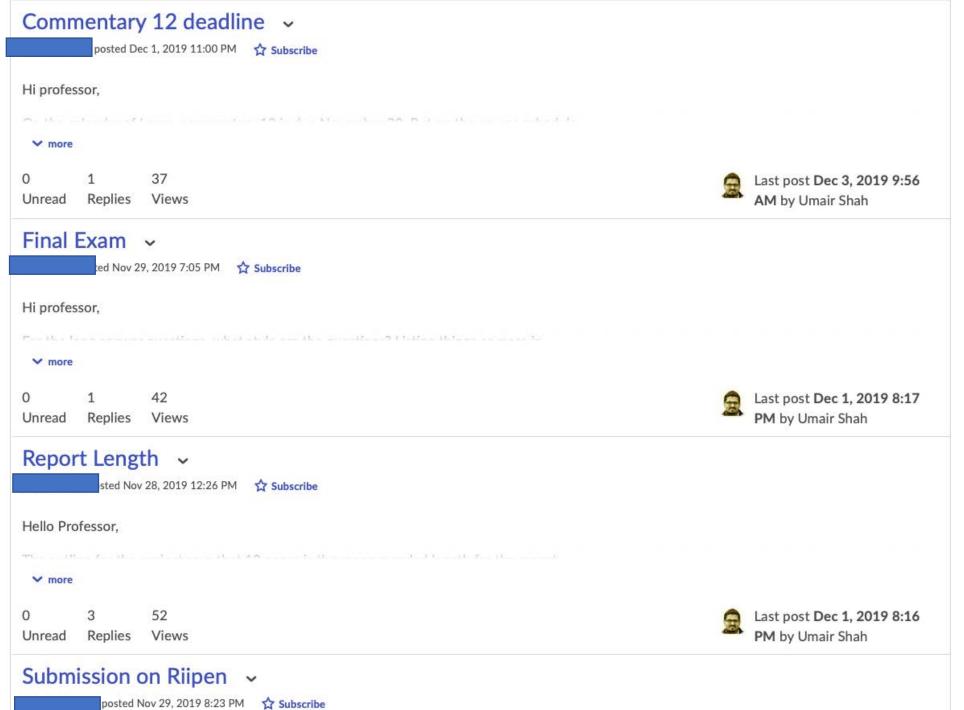

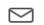

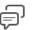

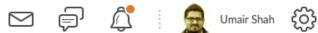

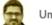

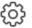

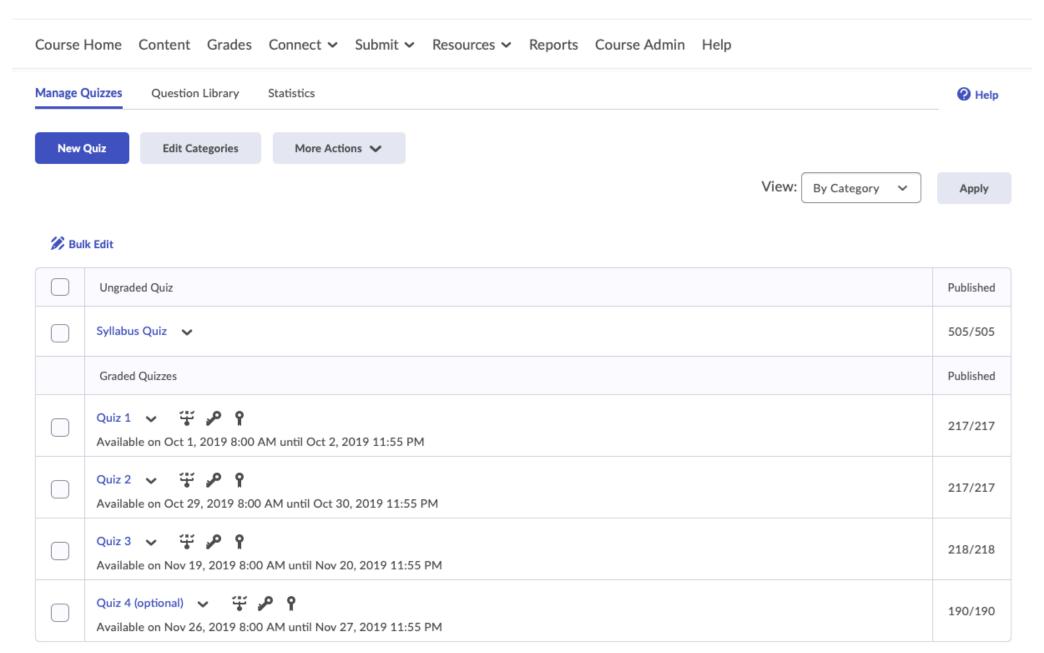

| Add/I | Edit Questions Edit Values |           |           |        |             |
|-------|----------------------------|-----------|-----------|--------|-------------|
| Page  | ge Name                    | Type Poin | ts Di     | ff Bon | us Mandator |
| 1     | ? Chapter 5 (5 from 19)    | - 1       | $\approx$ | *      | -           |
| 1     | Q1. Random Question        | RND -     | 5         | E      | ā           |
| 1     | Q2. Random Question        | RND -     | -         | 8      | -           |
| 1     | Q3. Random Question        | RND-      | £         | μ      | 2           |
| 1     | Q4. Random Question        | RND -     | ÷         | e      |             |
| 1     | Q5. Random Question        | RND -     | -         | E.     | -           |
| 1     | % Chapter 6 (5 from 20)    | - 1       | E         | 3      | 8           |
| 1     | Q6. Random Question        | RND-      | ω.        | 2:     |             |

#### **\** Back to Quiz 1

Dave thinks he has the best job anyone could ever have. He is held personally accountable for his work, and receives a lot of feedback. For these reasons, he sees the results of his work. His job also gives him the chance to continually improve himself and do his personal best. He is responsible for planning, performing, evaluating, and changing his projects as he sees fit. He influences others to some extent but he works mostly on his own. This does not bother him, as he likes the autonomy. Finally, Dave likes his job

#### Answers \*

| strong achievement; low affiliation | × |
|-------------------------------------|---|
| strong power; low affiliation       | × |
| strong power; strong achievement    | × |
| strong achievement; high power      | × |
| strong power; low affiliation       | × |

Add Answer

Dave tilling he has the best job anyone could ever have. He is held personally accountable for his work, and receives a lot of feedback. For these reasons, he sees the results of his work. His job also gives him the chance to continually improve himself and do his personal best. He is responsible for planning, performing, evaluating, and changing his projects as he sees fit. He influences others to some extent but he works mostly on his own. This does not bother him, as he likes the autonomy. Finally, Dave likes his job because he is able to take on a moderate degree of risk, which he chooses. This kind of work enables Dave to be successful, feel good about his work, and accomplish his work and personal goals. Using McClelland's theory of needs, Dave is exhibiting a \_\_\_\_\_ need and a \_\_\_\_\_ need.

### Organizational Consulting Project Team Discussion

Group/section restrictions.

☆ Subscribe

Use this discussion topic to communicate with your team mates about your Organizational Consulting Project.

Be sure to assign a Team Lead by the deadline that appears in the Course Schedule.

#### Start a New Thread

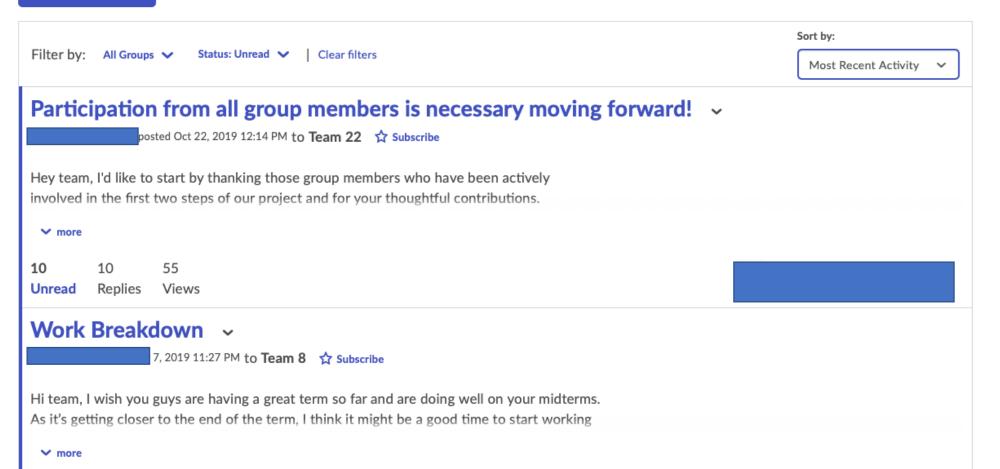

-...-uu ...p...- .....

### Next step of project due Oct. 21st! ~

posted Oct 17, 2019 5:35 PM to Team 22 🏠 Subscribe

Hey guys, I hope you all had a nice Thanksgiving weekend and that you're enjoying your fall reading week so far. I just wanted to check in to see if everyone has read those two documents that Dr. Shah posted a while ago (*Project Scope Document* and *Student-Industry Kickoff Checklist*). Our next step as a group is to compile a list of questions for our industry partner. Maybe everyone could contribute a question or two in the next couple of days to get things started? I would rather not leave this all until the last minute so hopefully we can all get a discussion going around this. Hope to hear from you all soon. Thanks.

~Rae

less

11 11 36 Unread Replies Views

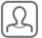

Last post Oct 21, 2019 10:49

# **Q&A Period**

# **Part 2: Tools for Online Teaching**

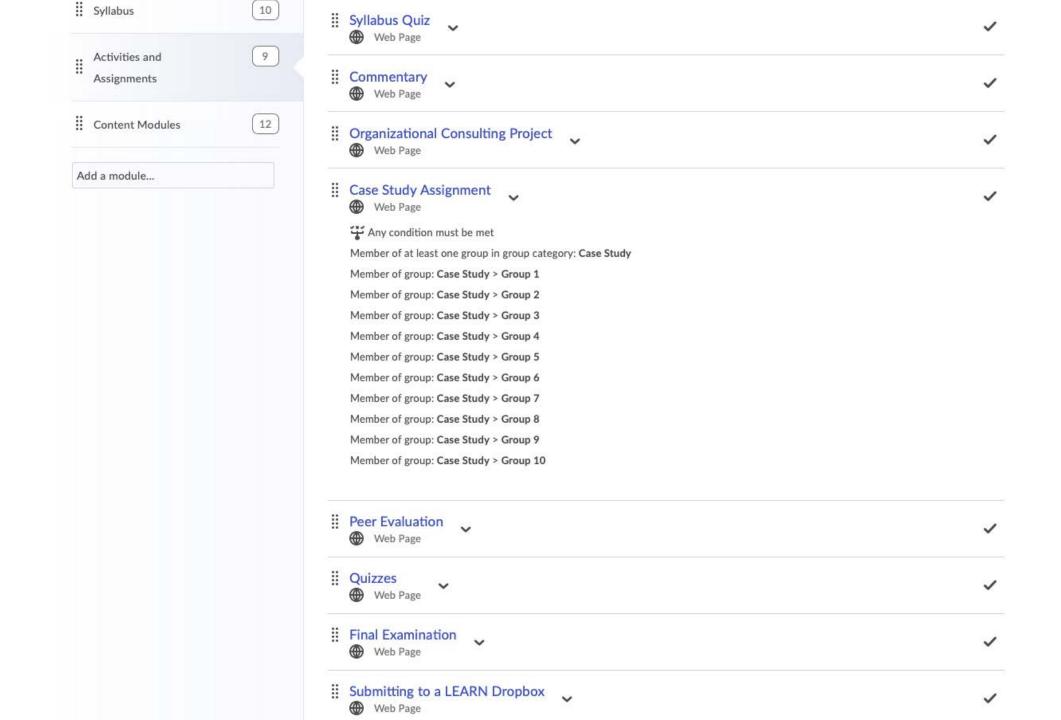

# Description

The Organizational Consulting Project is worth 20% of your final mark. This project will be completed in randomly-assigned teams of 4-5 students. It entails developing an action plan that addresses a leadership or management challenge currently faced by a real organization.

The project has three phases:

**Phase 1 –** Project Plan: Students will connect with organization representative(s) to devise the project scope and prepare a detailed plan for completion of the project.

**Phase 2 –** Project Execution: Students will work on deliverables outlined in the project plan. Teams will periodically communicate with organization representative(s) as needed to complete project tasks.

**Phase 3 –** Outcome–10-page Report (double spaced; 12 pt.): Students will submit a detailed report on the outcomes of the project. The suggested report length does not include appendices or references. Use APA citing style.

In order to complete this project, your class will be piloting, for the University of Waterloo, the services of **Riipen**.

### What is Riipen?

# Instructions for Completing the Project

Please read these instructions carefully to gain a full understanding of this project and its requirements. There are a number of steps to complete, with deadlines, over the duration of the course.

#### 1. Create a Riipen account and join the University of Waterloo portal:

IMPORTANT: This step must be completed by the deadline set out in the Course Schedule.

- a. <u>Create your Account</u> with Riipen using your University of Waterloo email address. **Important:** Please use the form *WatlAMusername*@uwaterloo.ca (your WatlAM username is what you use to log in to LEARN and Quest). You will receive an email from Riipen with a link to confirm.
- b. Go to your <u>Riipen project home page</u>, then select "Join as Student". Use the access token **73061185**.
- c. You will now have access to an overview of the MSCI 211 project, Organizational Consulting Project.
- d. At this point, you may explore the Riipen website further, or simply log out.
- e. Await your instructor to assign you to a team and industry partner check your UWaterloo email for correspondence from Riipen as per the deadline set out in the Course Schedule.

# Description

You will use the online application called PEAR (Peer Evaluation, Assessment, and Review), developed at the University of Guelph, to evaluate your peers for the Organizational Consulting Project.

# Peer Evaluation of Organizational Consulting Project Teams

 Each member of the group will need to complete a peer assessment form in PEAR for each of their peers. The group mark may be adjusted for individual group members, if necessary, based on the peer assessments they receive.

# Accessing PEAR

 Follow the instructions on the <u>Logging in to PEAR</u> help page to access your password before logging in for the first time.

# Completing your peer assessment

- Your peer assessment forms must be submitted before the deadline specified in the <u>Course</u>
   Schedule.
- Please see the <u>Completing a group assessment</u> thelp page for instructions on how to submit the peer assessment form for each of your group members.

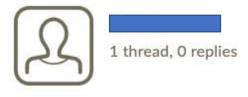

| Criteria                                                                                          | Exemplary  | Competent | Satisfactory | Partially<br>Satisfactory | Not<br>Satisfactory |           |
|---------------------------------------------------------------------------------------------------|------------|-----------|--------------|---------------------------|---------------------|-----------|
| Insightful - Shows understanding of involved concepts and relations among concepts.  Add Feedback | 2.5 points | 2 points  | 1.5 points   | 1 point                   | 0 points            | 2.5 / 2.5 |
| Clear - Clearly explains involved concepts and relations among concepts.  Add Feedback            | 2.5 points | 2 points  | 1.5 points   | 1 point                   | 0 points            | 1.5 / 2.5 |
| Forceful - Expresses ideas in a persuasive and convincing manner.  Add Feedback                   | 2.5 points | 2 points  | 1.5 points   | 1 point                   | 0 points            | 1 / 2.5   |
| Brief - Goes right to the point without redundant explanations.  Add Feedback                     | 2.5 points | 2 points  | 1.5 points   | 1 point                   | 0 points            | 2.5 / 2.5 |

### Evaluation and Feedback

#### Rubrics

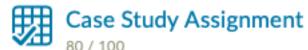

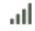

Level achieved: Level 4

#### Score

/ 100 80

Grade Item: Case Study 2

#### Student View Preview

80 / 100 - 80 %

#### Feedback

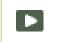

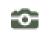

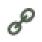

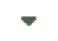

connewnere in your case, pernaps, more mention on the stakeholder management theory could have been ideal.

For instance, on what basis was the 20% increase in prediction laid out by GE? Did it involve all the various stakeholders? Or was it just from the perspective of shareholders?

For instance, in the London Review of Books /https://www.lrb.co.uk/the-

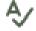

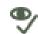

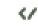

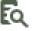

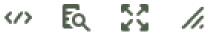

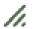

# Tools for Online Teaching Documentation

https://uwaterloo.ca/management-sciences/sites/ca.management-sciences/files/uploads/files/tools\_for\_online\_teaching.pdf

#### Table of Contents

| Legend: Synchronous, Asynchronous                              | 4  |
|----------------------------------------------------------------|----|
| Bongo - Synchronous (limit of 150 participants), Asynchronous  | 5  |
| Software Overview                                              | 5  |
| Access Bongo Through Learn                                     | 6  |
| Schedule A Meeting in Bongo                                    | 8  |
| Edit a Meeting in Bongo                                        | 10 |
| Delete a Meeting in Bongo                                      | 12 |
| Invite Participants To A Bongo Meeting                         | 14 |
| Screen Record Your Meeting                                     | 18 |
| Screen Share in A Bongo Meeting                                | 22 |
| Upload A Presentation To A Bongo Meeting                       | 28 |
| Use The Chat Feature During A Bongo Meeting                    | 30 |
| Mute Participants During A Bongo Meeting                       | 35 |
| Draw/Annotate During A Bongo Meeting                           | 36 |
| Use Polls in A Bongo Meeting                                   | 40 |
| Use Breakout Rooms During A Bongo Meeting                      | 43 |
| PowerPoint - Asynchronous                                      | 48 |
| Software Overview                                              | 48 |
| Recording a PowerPoint Presentation                            | 49 |
| Adding a Video of Yourself into a Presentation                 | 51 |
| Removing Previous Recordings                                   | 52 |
| Adding Notes to a PowerPoint                                   | 53 |
| Drawing During Presentations                                   | 54 |
| Watch Recorded Presentation                                    | 54 |
| Listen to Recorded Audio One Slide at a Time                   | 55 |
| Convert PowerPoint to Mp4                                      | 56 |
| Webex - Synchronous (limit of 1000 participants), Asynchronous | 59 |
| Software Overview                                              | 59 |
| Getting Started                                                | 60 |
| Schedule a Meeting                                             | 61 |
| Meeting Settings                                               | 64 |
| Recording a Meeting                                            | 65 |
| Chats and Notes                                                | 66 |
| Sharing Content                                                | 67 |

# Tools for Online Teaching Documentation

https://uwaterloo.ca/management-sciences/sites/ca.management-sciences/files/uploads/files/tools\_for\_online\_teaching.pdf

| Software Overview How To Launch a Teams Meeting Screen Share in A Teams Meeting T2 Share Powerpoints During A Teams Meeting Use The Chat Feature During A Teams Meeting Use The Whiteboard During A Teams Meeting Using Microsoft Forms To Collect Feedback or Test Knowledge From Students Capturing In-Meeting Chat and Meeting Recording on Teams  YouTube - Asynchronous Software Overview How to Create a YouTube Channel Uploading a Video to YouTube Creating a YouTube Playlist How to Create YouTube Subtitles  Learn - Asynchronous 111  Learn - Asynchronous 111 |
|----------------------------------------------------------------------------------------------------|
| Screen Share in A Teams Meeting Share Powerpoints During A Teams Meeting Use The Chat Feature During A Teams Meeting Use The Whiteboard During A Teams Meeting Using Microsoft Forms To Collect Feedback or Test Knowledge From Students Capturing In-Meeting Chat and Meeting Recording on Teams  86  YouTube - Asynchronous Software Overview How to Create a YouTube Channel Uploading a Video to YouTube Creating a YouTube Playlist How to Create YouTube Subtitles  Learn - Asynchronous 111                                                                          |
| Share Powerpoints During A Teams Meeting Use The Chat Feature During A Teams Meeting 74 Use The Whiteboard During A Teams Meeting Using Microsoft Forms To Collect Feedback or Test Knowledge From Students Capturing In-Meeting Chat and Meeting Recording on Teams 86  YouTube - Asynchronous 89 Software Overview How to Create a YouTube Channel Uploading a Video to YouTube Creating a YouTube Playlist How to Create YouTube Subtitles 105  Learn - Asynchronous 111                                                                                                 |
| Use The Chat Feature During A Teams Meeting Use The Whiteboard During A Teams Meeting 78 Using Microsoft Forms To Collect Feedback or Test Knowledge From Students Capturing In-Meeting Chat and Meeting Recording on Teams 86  YouTube - Asynchronous 89 Software Overview 89 How to Create a YouTube Channel 90 Uploading a Video to YouTube Creating a YouTube Playlist How to Create YouTube Subtitles 105  Learn - Asynchronous 111                                                                                                    |
| Use The Whiteboard During A Teams Meeting Using Microsoft Forms To Collect Feedback or Test Knowledge From Students Capturing In-Meeting Chat and Meeting Recording on Teams  86  YouTube - Asynchronous 89 Software Overview 89 How to Create a YouTube Channel 90 Uploading a Video to YouTube Creating a YouTube Playlist How to Create YouTube Subtitles  Learn - Asynchronous 111                                                                                                    |
| Using Microsoft Forms To Collect Feedback or Test Knowledge From Students Capturing In-Meeting Chat and Meeting Recording on Teams  86  YouTube - Asynchronous Software Overview How to Create a YouTube Channel Uploading a Video to YouTube Creating a YouTube Playlist How to Create YouTube Subtitles  Learn - Asynchronous  111                                                                                                    |
| Capturing In-Meeting Chat and Meeting Recording on Teams  86  YouTube - Asynchronous  Software Overview  How to Create a YouTube Channel  Uploading a Video to YouTube  Creating a YouTube Playlist How to Create YouTube Subtitles  Learn - Asynchronous  89  111                                                                                                    |
| YouTube - Asynchronous  Software Overview  How to Create a YouTube Channel  Uploading a Video to YouTube  Creating a YouTube Playlist How to Create YouTube Subtitles  Learn - Asynchronous  89  89  100  111                                                                                                    |
| Software Overview 89 How to Create a YouTube Channel 90 Uploading a Video to YouTube 94 Creating a YouTube Playlist 100 How to Create YouTube Subtitles 105  Learn - Asynchronous 111                                                                                                    |
| How to Create a YouTube Channel 90 Uploading a Video to YouTube 94 Creating a YouTube Playlist 100 How to Create YouTube Subtitles 105 Learn - Asynchronous 111                                                                                                    |
| Uploading a Video to YouTube 94 Creating a YouTube Playlist 100 How to Create YouTube Subtitles 105  Learn - Asynchronous 111                                                                                                    |
| Creating a YouTube Playlist 100 How to Create YouTube Subtitles 105  Learn - Asynchronous 111                                                                                                    |
| How to Create YouTube Subtitles 105  Learn - Asynchronous 111                                                                                                    |
| Learn - Asynchronous 111                                                                                                    |
|                                                                                                    |
| · · · · · · · · · · · · · · · · · · ·                                                                                                    |
| Announcements 111                                                                                                    |
| Feature Overview 111                                                                                                    |
| Create a LEARN Announcement 111                                                                                                    |
| LEARN Announcement Features 111                                                                                                    |
| Manage LEARN Announcements 111                                                                                                    |
| Discussion Boards 112                                                                                                    |
| Feature Overview 112                                                                                                    |
| Create a Forum 112                                                                                                    |
| Create a Topic 113                                                                                                    |
| Dropboxes 115                                                                                                    |
| Feature Overview 115                                                                                                    |
| Create Dropbox 115                                                                                                    |
| Manage Dropbox 115                                                                                                    |
| Enable Turnitin on Learn 115                                                                                                    |
| Calendar 116                                                                                                    |
| Feature Overview 116                                                                                                    |
| Navigating Calendar 116                                                                                                    |
| Creating Events 116                                                                                                    |
| Grades 117                                                                                                    |
| Feature Overview 117                                                                                                    |

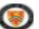

# Tools for Online Teaching Documentation

https://uwaterloo.ca/management-sciences/sites/ca.management-sciences/files/uploads/files/tools\_for\_online\_teaching.pdf

|    | Setting Up Gradebook                                                    | 117 |
|----|-------------------------------------------------------------------------|-----|
|    | Managing Your Gradebook - Grade Categories and Items                    | 117 |
|    | Entering Grades                                                         | 117 |
|    | Instructions for Uploading Grades to Quest                              | 117 |
| Vi | deos                                                                    | 118 |
|    | Feature Overview                                                        | 118 |
|    | Linking a YouTube Video to LEARN                                        | 118 |
|    | Uploading a Video From Your Computer To LEARN                           | 122 |
| Gı | roups                                                                   | 125 |
|    | Feature Overview                                                        | 125 |
| Rı | bries                                                                   | 126 |
|    | Feature Overview                                                        | 126 |
|    | Create a Rubric                                                         | 126 |
|    | Manage LEARN Rubrics                                                    | 129 |
|    | Edit a Rubric                                                           | 129 |
|    | Delete a Rubric                                                         | 132 |
|    | Link a Rubric To a Dropbox                                              | 135 |
| Q١ | uizzes                                                                  | 139 |
|    | Feature Overview                                                        | 139 |
|    | Creating a Quiz                                                         | 139 |
|    | Creating Sections and Questions in the Question Library                 | 140 |
|    | Creating Random Question Pools in Quizzes                               | 140 |
|    | Creating and Importing Questions Into LEARN Using a CSV File in Quizzes | 140 |
|    | Accessing Quiz Statistics on LEARN                                      | 140 |
|    | Impersonate a Test Student to Try Out Made Quiz                         | 140 |
|    | Grading Quizzes on LEARN                                                | 140 |
|    | Troubleshooting Quiz Submissions (Attempts in Progress)                 | 141 |
|    |                                                                         |     |

Legend: Synchronous, Asynchronous

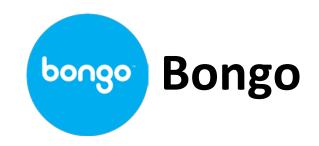

- Video conferencing tool in LEARN (Synchronous)
- Available for each course, keeps meetings for each course separate
- Allows invitation of external participants not registered in course
- Ability to record meeting within Bongo (no external technology required)
- Recorded meetings can be published online (creates URL to provide participants) and can be downloaded by instructor (Asynchronous)
- Screen sharing, chat feature, polls
- Breakout rooms function that allows the host to create separate spaces for grouped individuals
- Whiteboard feature + annotation of presentation slides
- Limit of 150 participants, 240 minutes (4 hrs) per meeting

# Using Polls in Bongo Tutorial Documentation

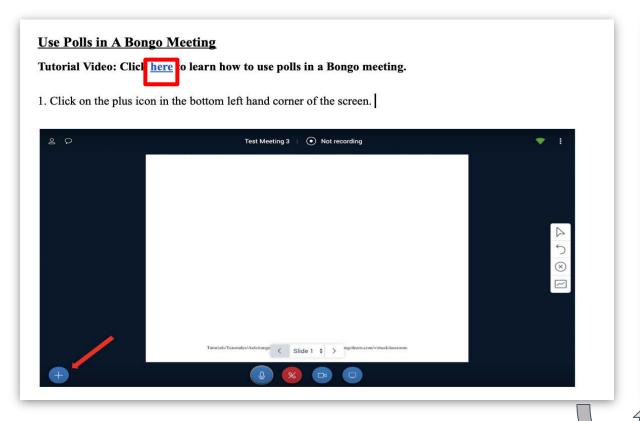

### **Corresponding Video Tutorial**

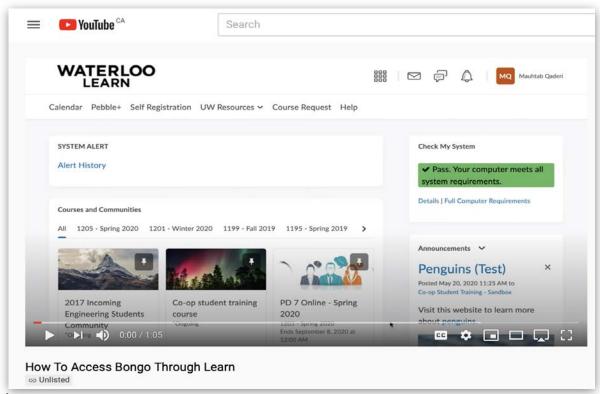

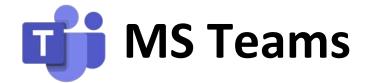

- Online collaborative software provided to all University staff and students (Synchronous)
- Application available for free download, users can login using uWaterloo email credentials
- Complete integration with Microsoft Office Suite, will automatically interface with Outlook
- Ability to create teams and channels within those team that allow for instant messaging, video conferencing and file sharing
- Users can schedule meetings and invite faculty/students to join the meeting at the set time (Eg. synchronous lecture)
- Live conferencing allows for attendees to ask question through chat
- Share desktop feature, whiteboard feature available during live meetings
- Limit of 250 participants

# Using the Whiteboard Feature in MS Teams Tutorial Documentation

# **Corresponding Video Tutorial**

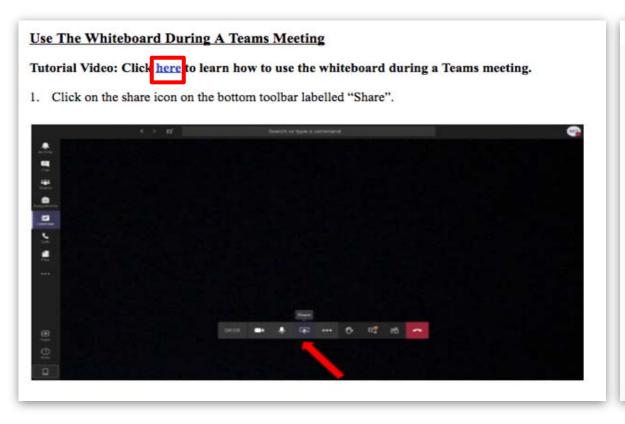

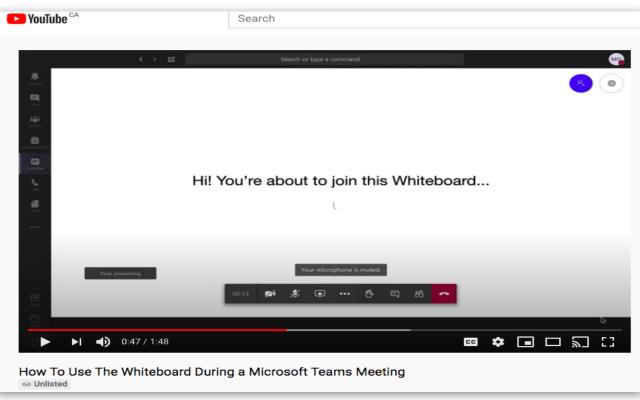

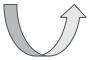

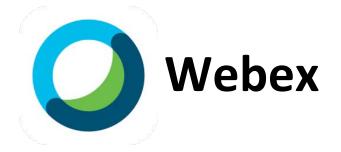

- Synchronous meeting software provided by the University at uwaterloo.webex.com
- Meet with up to 1000 participants at once
- Integrated with Office 365 for scheduling via Outlook
- Share content and annotate on screen to enrich presentations
- Record meeting audio, video, and chats for asynchronous needs

#### Record a Webex Meeting

#### **Corresponding Video Tutorial**

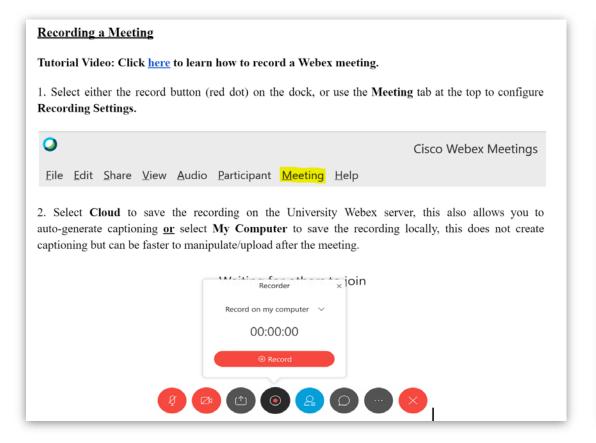

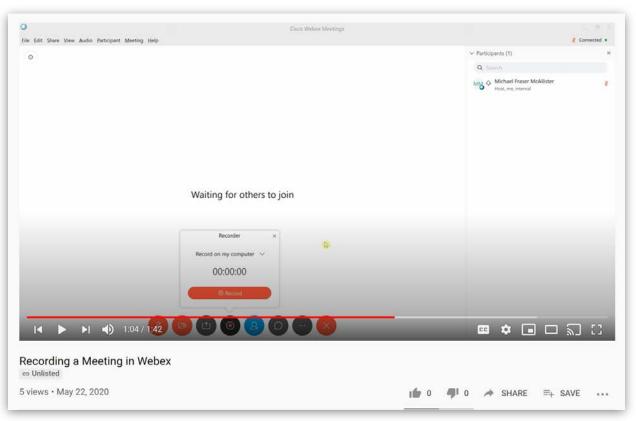

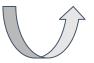

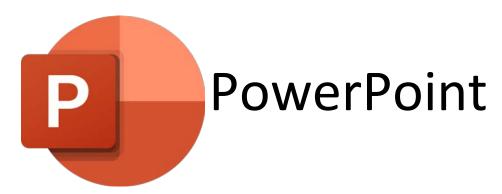

- Asynchronous software provided to all staff and students through Office 365
- Create visual notes that can be viewed in presentation format
- Annotate notes, add voice recordings, and add video
- Upload notes and presentation to Learn as a PowerPoint or export presentation as Mp4

# Recording Lectures using Microsoft PowerPoint

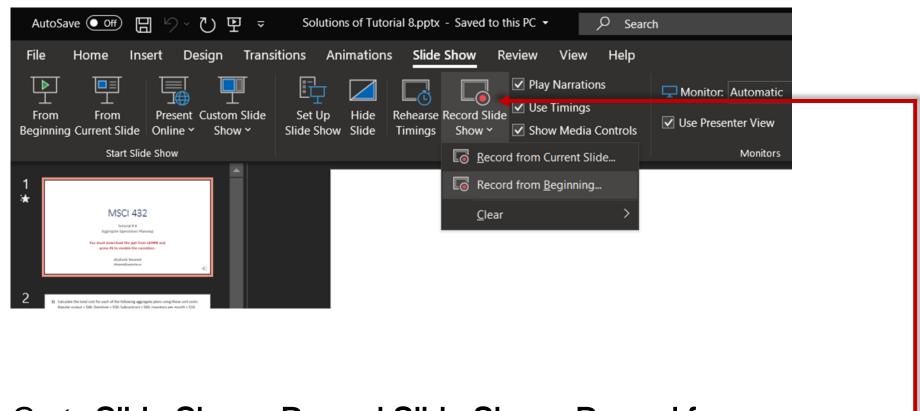

Go to Slide Show> Record Slide Show> Record from Beginning

2 Select RECORD button to start recording.

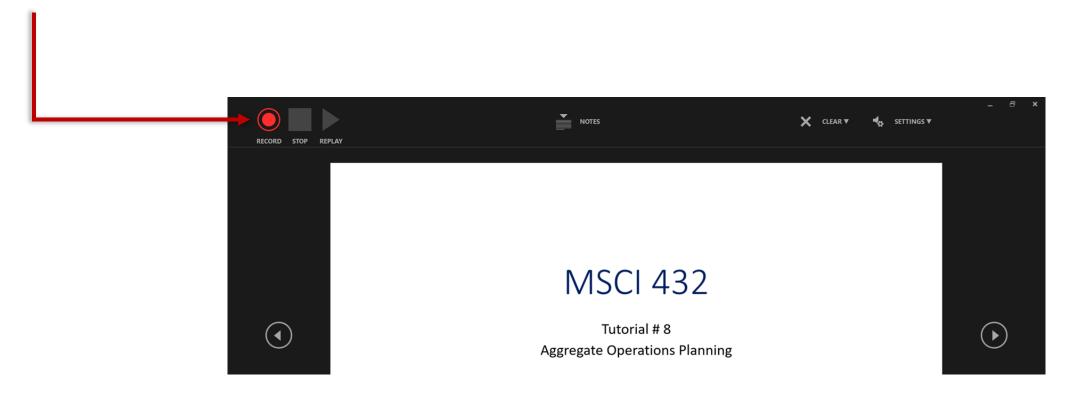

3 You can now start narration.

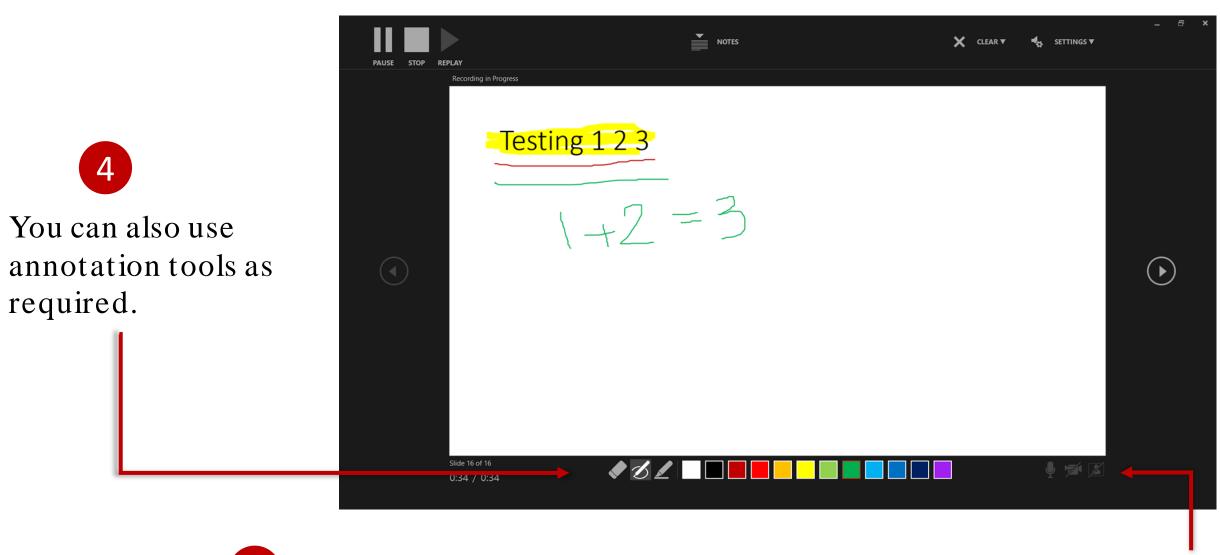

Make sure to adjust Microphone and Camera settings as required.

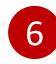

If anything goes wrong, use the **CLEAR**option.

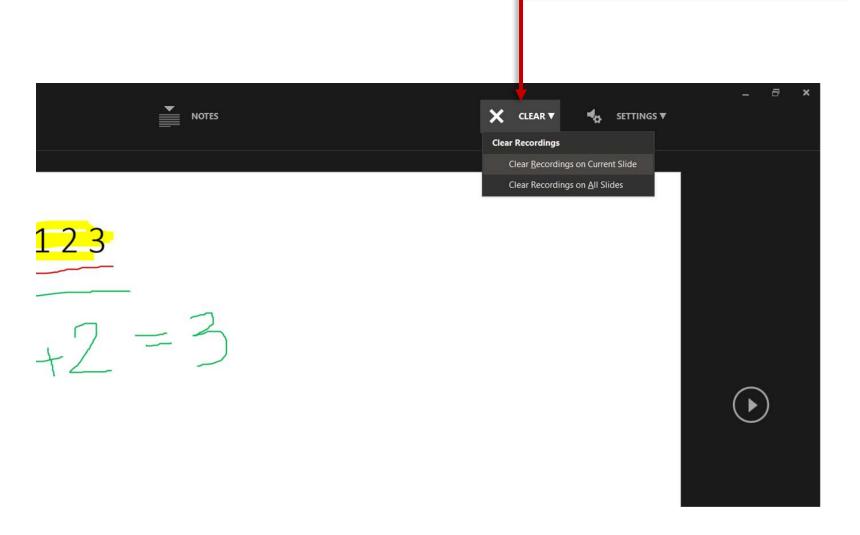

# **How to Conduct Tutorials – Tips for TAs**

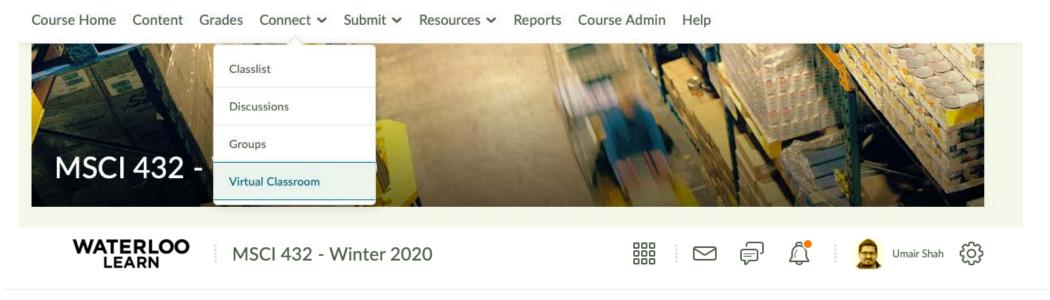

Course Home Content Grades Connect V Submit V Resources V Reports Course Admin Help

# Meetings Active Meetings No active meetings yet Recorded Meetings No recorded meetings yet

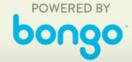

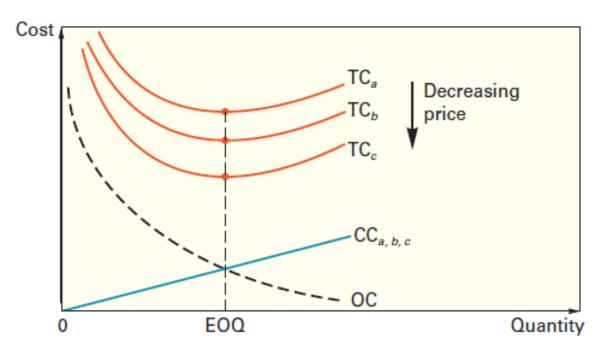

A. When carrying costs are constant, all curves have their minimum points at the same quantity.

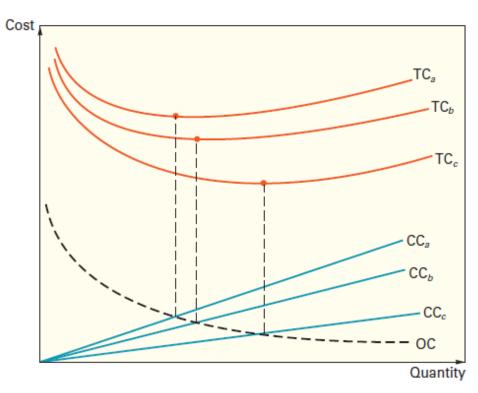

B. When carrying costs are stated as a percentage of unit price, the minimum points do not line up.

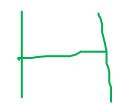

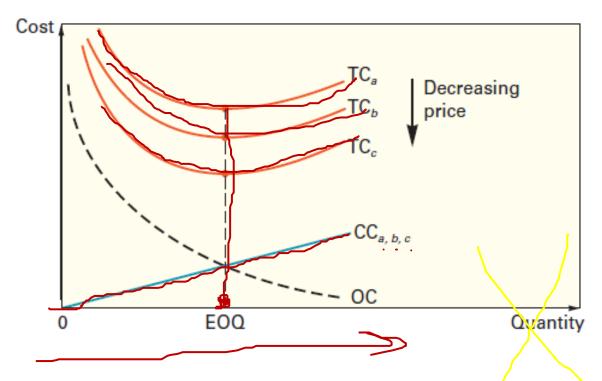

A. When carrying costs are constant, all curves have their minimum points at the same quantity.

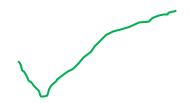

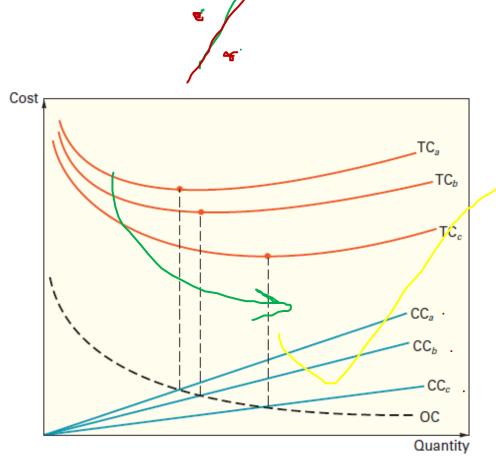

B. When carrying costs are stated as a percentage of unit price, the minimum points do not line up.

| Period             |             | 1         | 2         | 3         | 4          | 5           | 6          | 7           | 8          | Total     |
|--------------------|-------------|-----------|-----------|-----------|------------|-------------|------------|-------------|------------|-----------|
| Fore cast          |             | 120       | 135       | 140       | 120        | 125         | 125        | 140         | 135        | 1,040     |
| Output             |             |           |           |           |            |             |            |             |            |           |
| Regular            | 130         | 130       | 130       | 130       | 130        | 130         | 130        | 130         | 130        | 1,040     |
| Overtime           |             |           |           |           |            |             |            |             |            | 0         |
| Output - Foreca    | st          | 10        | -5        | -10       | 10         | 5           | 5          | -10         | -5         | 0         |
| Inventory          |             |           |           |           |            |             |            |             |            |           |
| Beginning          |             | 0         | 10        | 5         | 0          | 5           | 10         | 15          | 5          |           |
| Ending             |             | 10        | 5         | 0         | 5          | 10          | 15         | 5           | o          |           |
| Average            |             | 5         | 8         | 3         | 3          | 8           | 13         | 10          | 3          | 50        |
| Backorder          |             | 0         | 0         | <b>5</b>  | 0          | 0           | 0          | 0           | 0          |           |
| Costs:             |             |           |           |           |            |             |            |             |            |           |
| Regular @          | \$500       | 65,000    | 65,000    | 65,000    | 65,000     | 65,000      | 65,000     | 65,000      | 65,000     | 520,000   |
| Overtime @         | \$7507      | 0         | 0         | 0         | 0          | 0           | 0          | О           | 0          | 0         |
| Hire @             | \$300       | 0         | 0         | 0         | 0          | 0           | 0          | 0           | 0          | 0         |
| Inventory @        | \$50        | 250       | 375       | 125       | 125        | 375         | 625        | 500         | 125        | 2500      |
| Back order @       | \$250       | 7 °       | 0         | 1,250     | 0          | 0           | 0          | 0           | 0          | 1250      |
| Total              |             | 65,250    | 65,375    | 66,375    | 65,125     | 65,375      | 65,625     | 65,500      | 65,125     | \$523,750 |
| Hiring cost/unit = | = \$3000/1  | 0 = \$300 |           |           |            |             |            |             | Į į        |           |
|                    |             |           |           |           |            |             |            |             |            |           |
| Because number     | s of bac    | korder an | d invento | ory (shad | ed yellow  | ) are small | throughou  | it, and     |            |           |
| hiring cost per ur | nit (\$300) | is more t | han back  | order cos | t per unit | per month   | (\$250), & | ;           |            |           |
| lay off & rehiring | cost ne     | runitafte | r up to 5 | months \$ | 300/5 is m | ore than c  | arry cost  | per unit pe | er month ( | (\$50)    |

#### **Some General Online Teaching Tips**

- Ask your TAs to watch for inactive students in Wk3 and send personal email "we notice you are inactive, can we help?"
- Syllabus Quiz: no marks; must score 100% to unlock other quizzes
- Discussion Forums: Try to monitor them daily, TAs can also be asked to monitor daily (e-tone)
- Quizzes: Provide a window of at least 24 hours to administer quizzes. Life happens.
   Consider developing an optional quiz to substitute score for lower or missing assignment.
- Projects: Dropbox (use Turnitin®)
- Final Exam (can't say much here...but, generally, it shouldn't be heavily weighted)

#### Some General Online Teaching Tips

- Gaming the Course System
  - PDF search in open book Qs
  - Teamed quiz-taking
  - Take care that non-uWaterloo emails are actually from enrolled students don't share personal info to 'unofficial' email addresses
  - Many other methods ... remain attentive to very small % of cheaters
- Online Purchase of Past Student Course Notes/Assignments
  - Alas, available from student-run sites
- Lockout of Students to D2L
  - Rare instances of technical failure of D2L or campus power contingency planning
  - As with verified medical reasons, verified technical failures can be accommodated with Wk13 retake

#### **Some General Online Teaching Tips**

- Other matters ...
  - Foster learning; Maintain level playing field; Preserve academic integrity
  - Expect the unexpected many, not all, things are anticipated
  - General discussion where students can talk amongst themselves
  - Check all the links
  - Schedule weekly meetings with your TAs to keep all on track

#### **Q&A Period**

# **Part 3: Academic Integrity**

## **Academic Integrity**

 With in-person courses now fully online, students feel more enabled to collaborate, use external resources and violate academic integrity policy

 Cheating cannot be fully eliminated, but there are tools and tips to regulate it

# **Academic Integrity - Tools**

- LEARN Question Pool
  - Create a question pool using the LEARN Quiz feature
  - Make different versions of the same question
  - LEARN will randomly assign a question from the question pool to each student
- Randomize Answer Order
  - Option to randomize answers for each student using the LEARN Quiz feature

## **Academic Integrity - Tips**

- Include a Policy 71 reminder before each assessment
- Create unique, high-order questions that require critical thinking
- Do not reuse exact questions from past quizzes, midterms, finals or other assessments

# **Academic Integrity - Tips**

Set an appropriate time to complete the assessment

Delay grade availability of the assessment

Have protection of assessment questions when reviewing them with student

#### **Q&A Period**

# Thank you!

#### **Presenter**

Umair Shah, Management Sciences

#### **Q&A Moderators**

- Richard Li, Faculty Liaison with CTE
- Stephen Tosh, Learning Technologies Analyst with CEL

#### **Producer**

Yufei Du, Client Support Specialist with IST

#### **Questions? Ask the Engineering Teaching Office:**

- Ajoy Opal: aopal@uwaterloo.ca
- Kathy Becker: kabecker@uwaterloo.ca

Watch for the Q&A transcript and event recording within the next couple of weeks.

#### WATERLOO | ENGINEERING